A l'attention des Responsables de Laboratoire, des Directeurs des Etablissements de Santé et des Correspondants locaux de Réactovigilance,

## **ACTION CORRECTIVE URGENTE**

### **Systèmes VITROS® 3600/ VITROS® 5600**

#### **Possible anomalie de prélèvement d'échantillon sur les systèmes VITROS® dotés de la version 3.2.2 (ou précédente)**

## **Action immédiate requise**

Réf. SC/CL2016-076 Issy, le Avril 2016

Madame, Monsieur, Cher(e) client(e),

Ce courrier a pour objet de vous informer d'une action corrective urgente concernant les systèmes suivants :

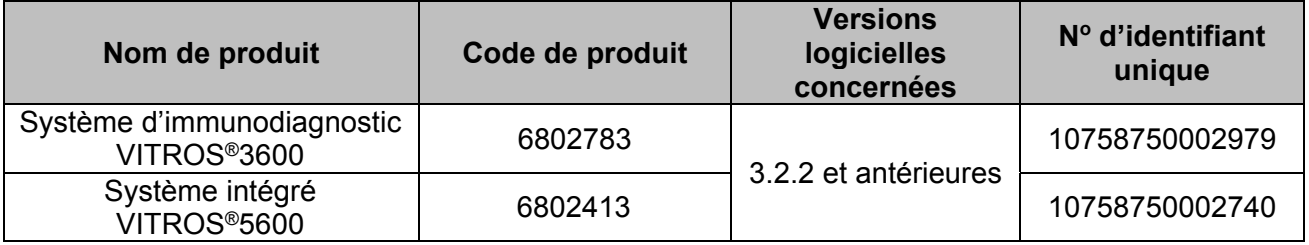

#### **Description de l'anomalie et conséquence sur les résultats**

Ce courrier a pour objet de vous informer d'une anomalie de synchronisation du logiciel des systèmes VITROS qui peut produire deux différents scénarios de prélèvement d'échantillon susceptibles de conduire à des résultats erronés.

Scénario 1 : Le système VITROS peut aspirer un échantillon d'un contenant d'échantillon inapproprié, auquel cas les résultats de dosage obtenus avec cet échantillon seraient associés à tort à l'échantillon du patient visé au départ.

Scénario 2 : Un échantillon peut être aspiré d'un contenant d'échantillon (échantillon A) et être redistribué dans un contenant inapproprié (échantillon B), entraînant la contamination de l'échantillon B et sa dilution par l'échantillon A.

Ortho est en mesure de vous aider à déterminer si l'anomalie s'est produite sur votre système. Consultez la section « Questions et réponses » pour plus de renseignements.

#### **Fréquence**

En se basant sur l'évaluation de 3 mois de données analysées par e-Connectivity**®**, la fréquence d'apparition est estimée à :

- **Scénario 1 : 1 cas par 12 500 000 résultats**
- **Scénario 2 : 1 cas par 5 900 000 résultats**

#### **Résolution**

La version logicielle 3.2.3 [modification (MOD) A8] contient la résolution de cette anomalie. À compter du 7 avril 2016, le logiciel sera disponible pour téléchargement automatique sur les systèmes e-connectés. Jusqu'à ce que la version logicielle 3.2.3 soit installée sur votre système, veuillez suivre les instructions ci-jointes afin de réduire la probabilité que survienne cette anomalie de prélèvement d'échantillon.

#### **Actions requises**

Nous vous prions de bien vouloir procéder comme suit (l'ANSM a été informée de cette mesure) :

- Installer la version logicielle 3.2.3 aussitôt qu'elle est disponible.
	- o Le téléchargement automatique pour les systèmes e-connectés, a commencé le 7 avril 2016.
	- o Les kits de logiciel vous seront adressés dès qu'ils seront disponibles.
- $\triangleright$  Jusqu'à ce que la version logicielle 3.2.3 soit installée sur vos systèmes, veuillez suivre les instructions ci-jointes afin de réduire la probabilité que l'anomalie de prélèvement ne se produise.
- Conserver ces documents à côté de vos systèmes VITROS ou avec votre documentation utilisateur.
- $\triangleright$  Si vous avez des interrogations au sujet des résultats antérieurs, nous vous invitons à discuter des actions à envisager, le cas échéant, avec votre Directeur Médical.
- Compléter et retourner le formulaire accusé réception ci-joint avant le 29 avril 2016.

#### **Avant d'installer la version logicielle 3.2.3**

Lorsque la version logicielle sera disponible, assurez-vous que l'**une** des versions suivantes est installée sur votre système **avant** d'installer la nouvelle version logicielle 3.2.3 :

- Version logicielle 3.2 MOD 89
- Version logicielle 3.2.1 MOD A4
- Version logicielle 3.2.2 MOD A5

Le numéro de la version courante du logiciel apparaît dans le coin supérieur droit de l'écran de l'analyseur. Si vous n'avez pas encore la version appropriée, veuillez contacter notre Hot-line pour obtenir de l'aide.

#### **Contact et informations complémentaires**

Vous trouverez ci-dessous, un document « Questions / Réponses » qui répondra, nous l'espérons, à l'essentiel de vos questions.

Pour toute question complémentaire, notre Hot-Line se tient à votre disposition au 03 88 65 47 33.

Nous vous prions de bien vouloir nous excuser pour les désagréments entrainés par cette mesure, et vous prions d'agréer, Madame, Monsieur, Cher(e) client(e), l'expression de nos respectueuses salutations.

> Assia Baba-Ali Quality, Regulatory & Compliance Manager

PJ : - Questions et réponses

Accusé de Réception - Actions requises pour aider à réduire la probabilité que l'anomalie de prélèvement d'échantillon ne se produise sur les systèmes VITROS 3600 et 5600.

#### **Questions et réponses**

#### **1. Quels systèmes VITROS® sont concernés par cette anomalie ?**

Cette anomalie touche uniquement les systèmes VITROS 3600 et VITROS 5600 avec des échantillons traités dans la ligne routine. Elle ne concerne pas les échantillons traités par un système à chaîne robotique (p. ex., le système automatisé de laboratoire enGenMC) ni les échantillons traités par la ligne d'urgence (STAT).

#### **2. Comment cette anomalie se produit-elle ?**

Située dans la réserve d'échantillons, la ligne de routine comporte 4 positions d'échantillonnage. Pour que l'anomalie logicielle survienne, il faut que la séquence *précise* d'événements qui suit se produise :

- 1. Un échantillon d'un portoir d'échantillons universel placé en position 2 ou 3 est en traitement ou est en attente d'être aspiré **tandis qu'au même moment,**
- 2. Un portoir en position 1 tourne pour être lu et un code d'état survient (TD4-20C, TD4-20\* et/ou TD4-21\*); **et**
- 3. le système fait une récupération automatique (c.-à-d., initialisation) de tous les portoirs dans les positions 1 à 4.

\*Consultez la question 6 pour avoir la liste complète des codes d'état associés à cette anomalie.

#### **3. Que se passe-t-il quand l'anomalie survient ?**

Quand l'anomalie survient, les deux scénarios suivants peuvent se produire.

#### **Scénario 1 :**

Si le prélèvement d'échantillon est en cours pendant le processus de récupération automatique et qu'au même moment, les portoirs en position 2 et 3 tournent, le VersaTip peut aspirer un échantillon provenant d'un contenant d'échantillon inapproprié.

**Conséquence sur les résultats** : les résultats obtenus avec l'échantillon du contenant inapproprié sont associés au patient prévu au départ.

**Fréquence :** l'analyse des données e-Connectivity permet d'évaluer la probabilité que l'anomalie se produise à 1 cas par 12 500 000 résultats.

#### **Scénario 2 :**

Si l'aspiration de l'échantillon est en cours pendant le processus de récupération automatique et qu'une erreur de prélèvement est détectée (p. ex., détection de bulles), la sonde est soulevée hors du contenant d'échantillon, et les tests seront marqués de l'annotation « Pas de résultat ». Cependant, si l'erreur de prélèvement permet une opération « *Save the Sample* », le système tente de remettre l'échantillon dans le contenant d'origine. Mais comme le portoir tourne, un échantillon qui a été aspiré d'un contenant donné (échantillon A) pourrait être remis dans un contenant inapproprié (échantillon B), entraînant la contamination de l'échantillon B et sa dilution par l'échantillon A.

**Conséquence sur les résultats :** les résultats obtenus avec l'échantillon contaminé pourraient être erronés.

**Fréquence :** l'analyse des données e-Connectivity permet d'évaluer la probabilité que l'anomalie se produise à 1 cas par 5 900 000 résultats.

**NOTE** : il est possible que les deux scénarios se produisent séquentiellement.

**4. Comment puis-je déterminer les positions des portoirs dans la réserve d'échantillons ?** 

Les positions touchées situées dans la ligne de routine de la réserve d'échantillons sont illustrées ci-dessous :

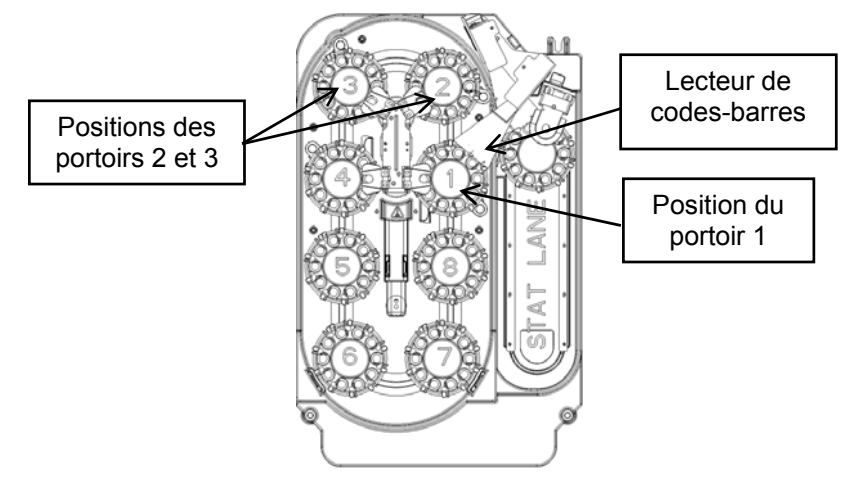

#### **5. Qu'est-ce que la fonction « Save the Sample » ?**

Dans certaines conditions précises, si le premier essai fait par le système pour aspirer un échantillon d'un contenant échoue, le système remet le liquide d'échantillon aspiré par le VersaTip dans le contenant d'origine. « Save the Sample » n'est pas une option configurable; elle est programmée dans le logiciel.

#### **6. Quels sont les codes d'état associés à cette anomalie ?**

Les codes d'état suivants sont associés à des problèmes mécaniques lors de la lecture des codes-barres des portoirs et des échantillons. L'un de ces codes d'état sera présent avant que l'anomalie ne se produise.

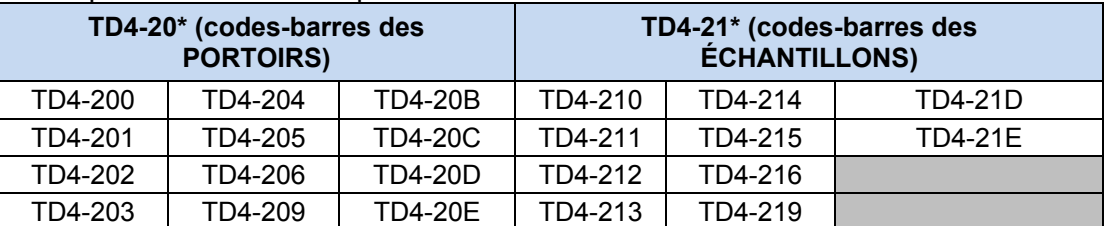

**NOTE :** Pour augmenter ou activer l'alerte audio en cas d'apparition d'un code d'état, pensez à augmenter le volume sonore des codes d'attention dans *Options et Configurations*.

**7. Est-il possible de déterminer quand l'anomalie est survenue sur mon système ?** 

*Avant l'installation de la version logicielle 3.2.3*, vous pourriez envisager de surveiller la séquence d'événements pour vous aider à repérer l'anomalie :

**Pour le scénario 1** : Un code d'état TD4 est affiché **ET** dans les 25 secondes l'un des événements suivants se produit :

- Affichage de dépassement de l'ordonnanceur (condition code SB5-010) avec le texte « *SaHaTrays12Init* » **OU**
- Affichage d'une erreur de rotation de portoir (code d'état : TD0-2\*\*, TD0-3\*\*, TD0-4\*\*).

**Pour le scénario 2** : Un code d'état TD4 est affiché **ET** dans les 25 secondes l'un des événements suivants se produit :

 L'échantillon dépasse le temps maximum à bord (code d'état SBA-007) ID portoir, cup -1 :

NOTE : *Le portoir et l'ID sont vierges, et CUP est -1* **OU**

- Erreur d'aspiration uS (TE5-45\* \*code se terminant avec tout autre signe que A, D, E ou H) **OU**
- Erreur d'aspiration uIA (TM5-45\*- \*code se terminant avec tout autre signe que A, D, E ou H)

#### **8. Est-il possible pour Ortho de déterminer si l'anomalie s'est produite sur mon système VITROS ?**

Oui, Ortho peut déterminer si l'anomalie s'est produite sur votre système. Selon que votre système est e-connecté ou non, le tableau ci-dessous contient des renseignements qui peuvent vous aider à déterminer si des mesures additionnelles sont nécessaires.

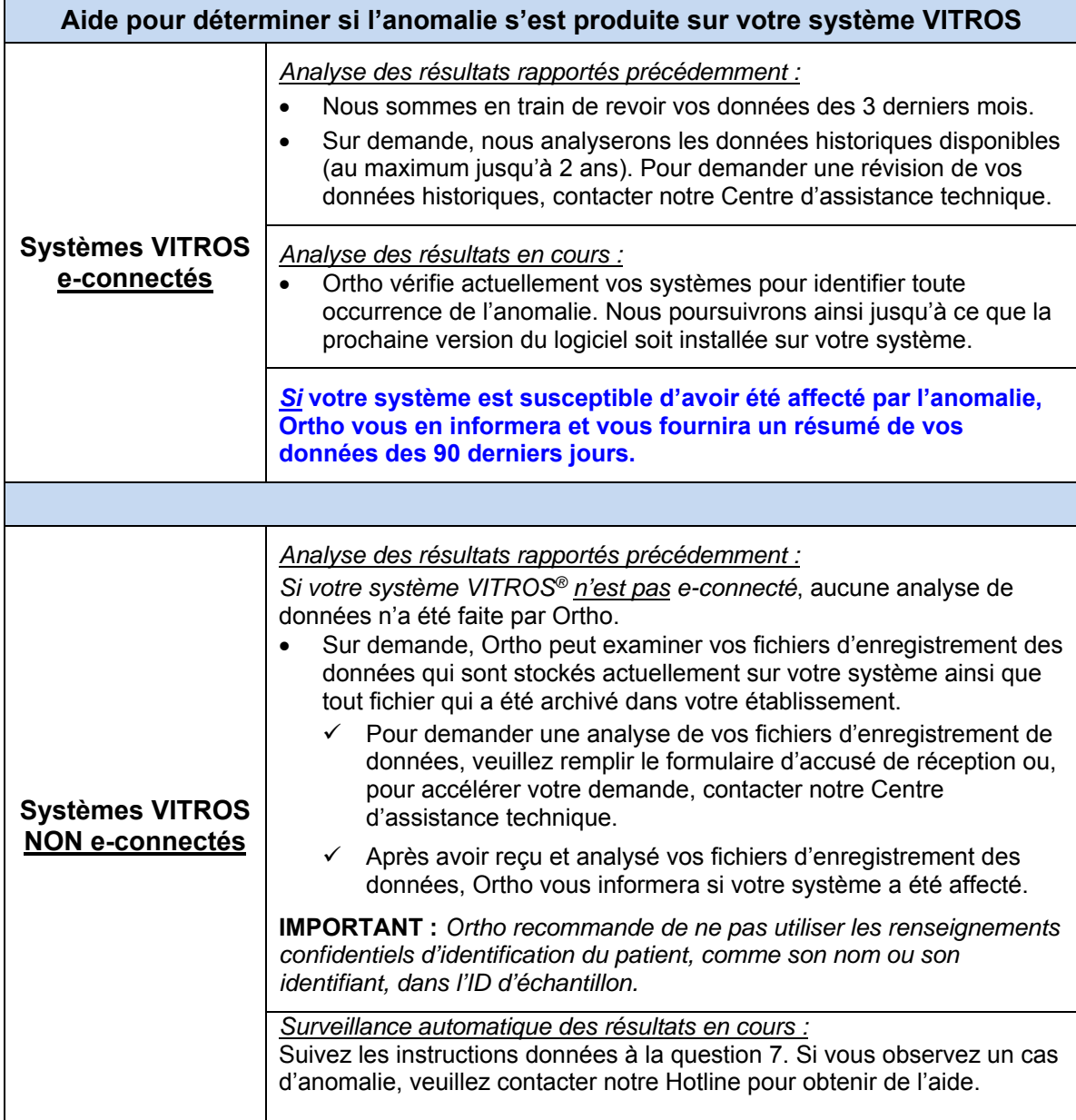

#### **9. Est-ce que tous les dosages sont touchés ?**

Les résultats de tous les dosages (c.-à-d., MicroTip, MicroSlide et MicroWell) faits pour l'échantillon concerné peuvent être touchés si cette anomalie se produit. Les échantillons aspirés à partir d'une cupule ou d'un tube d'échantillon dans la ligne de routine peuvent être touchés.

#### **10. Jusqu'à ce que la version logicielle 3.2.3 soit installée, quelles sont les mesures à prendre pour réduire la probabilité que l'anomalie ne se produise ?**

Suivre les instructions ci-jointes (*Actions requises pour aider à réduire la probabilité que l'anomalie de prélèvement d'échantillon ne se produise sur les systèmes VITROS 3600 et 5600*) peut aider à réduire la probabilité que l'anomalie ne se produise en attendant que la version logicielle 3.2.3 soit installée sur votre système.

## **ACCUSE DE RECEPTION**

## **ACTION CORRECTIVE URGENTE Systèmes VITROS® 3600/ VITROS® 5600**

### **Possible anomalie de prélèvement d'échantillon sur les systèmes VITROS® dotés de la version 3.2.2 (ou précédente)**

## **Action immédiate requise**

**Veuillez remplir et nous retourner ce certificat de réception avant le 29 avril 2016** 

*Cachet du laboratoire obligatoire* 

Nous certifions, Laboratoire…………………………………………………………………

- Avons pris connaissance du courrier réf. CL2016-076 envoyé par la société ORTHO France concernant une possible anomalie de synchronisation du logiciel des systèmes VITROS qui peut provoquer deux scénarios de prélèvement d'échantillon susceptibles de donner des résultats erronés. Je comprends que jusqu'à ce que la version logicielle 3.2.3 soit installée sur mon système, je dois suivre les instructions ci-jointes pour réduire la probabilité que l'anomalie de prélèvement d'échantillon ne survienne. *Veuillez cocher l'une des options suivantes :*
- *Mon Système VITROS est e-connecté, Ortho vérifie votre système et vous informera si l'anomalie s'y est produite.*
- *Mon Système VITROS n'est pas e-connecté,* Ortho va me contacter pour programmer une visite afin d'effectuer les actions nécessaires.

Fait à ……………………………., le …………………….

Nom :

Signature :

Document à retourner à : Continuent de la Cortho-Clinical Diagnostics France Service Réglementaire & Qualité 8 Rue Rouget de Lisle CS60066 92442 Issy les Moulineaux Cedex Courriel : ortho.reglementaires@its.jnj.com Fax: 01 41 90 74 25

### **Actions requises pour aider à réduire la probabilité que l'anomalie de prélèvement d'échantillon ne se produise sur les systèmes VITROS®3600 et 5600**

IMPORTANT : Veuillez suivre ces instructions jusqu'à ce que la version logicielle 3.2.3 soit installée sur vos systèmes afin *de réduire la probabilité que ne se produise l'anomalie de prélèvement d'échantillon (réf. CL2016‐076).*

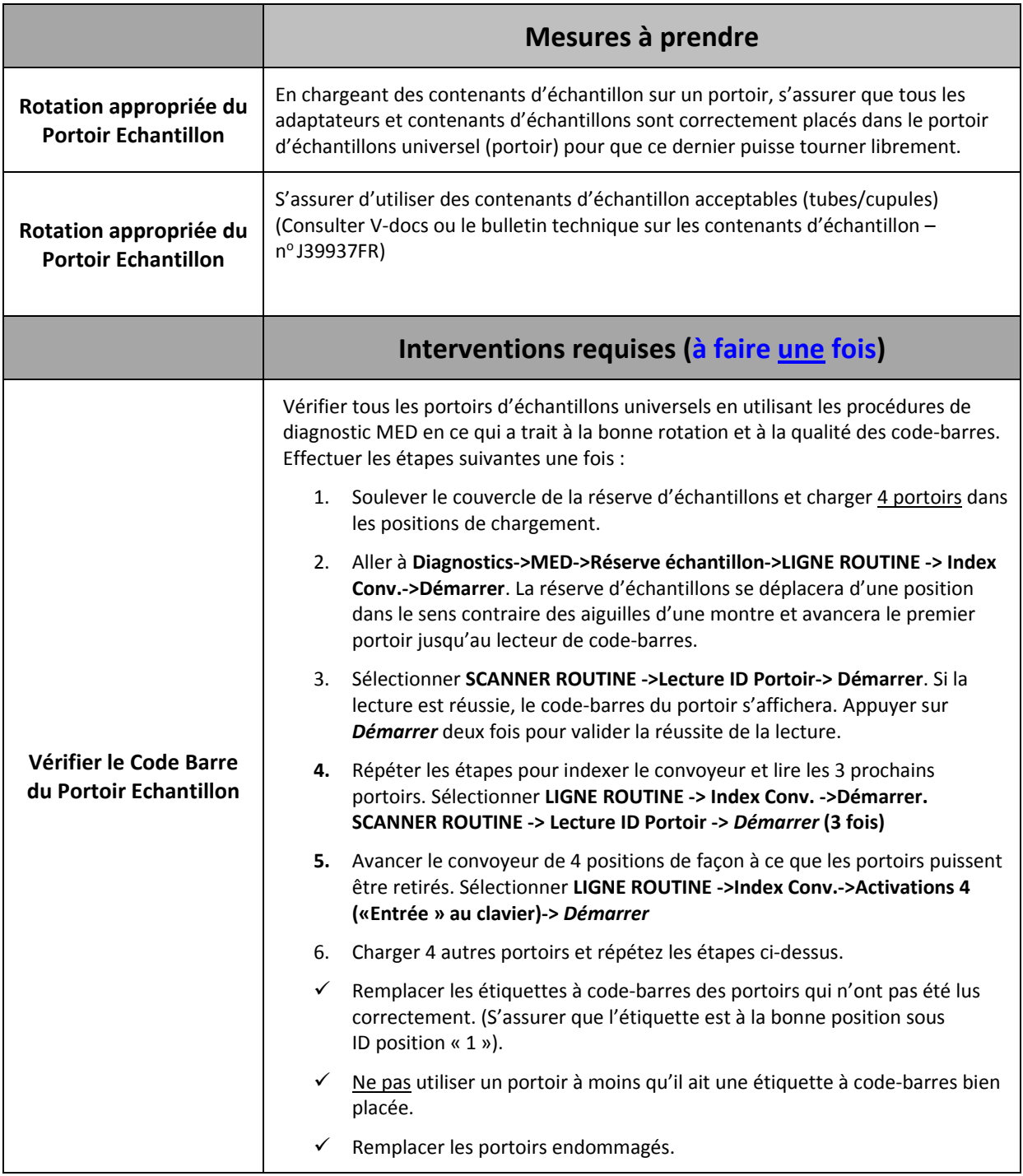

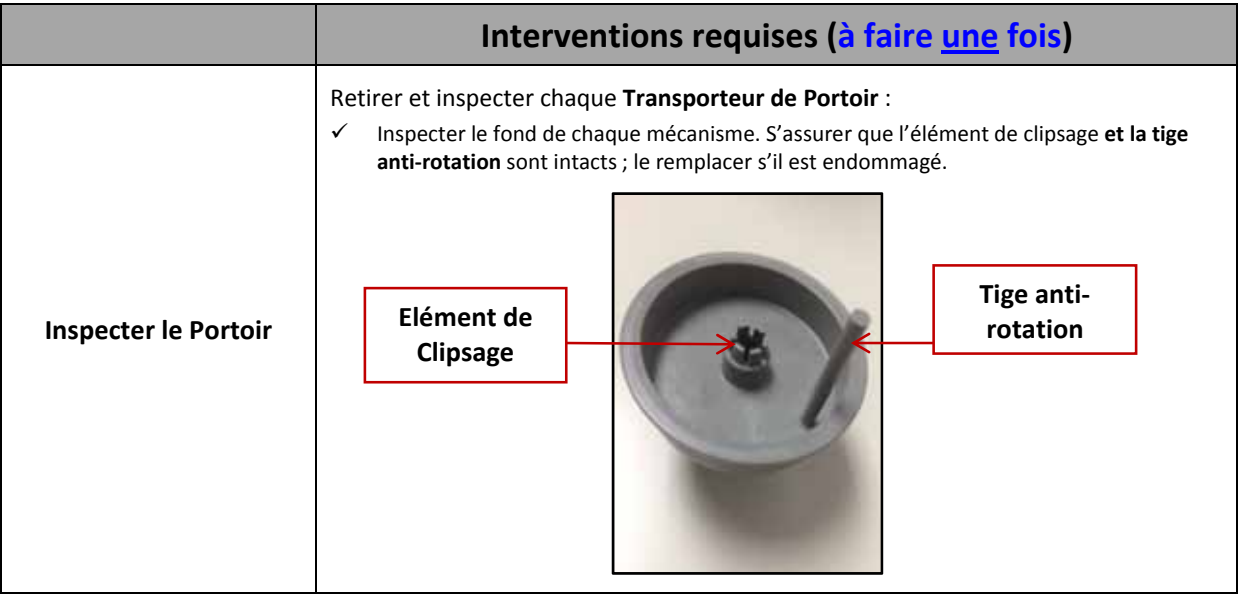

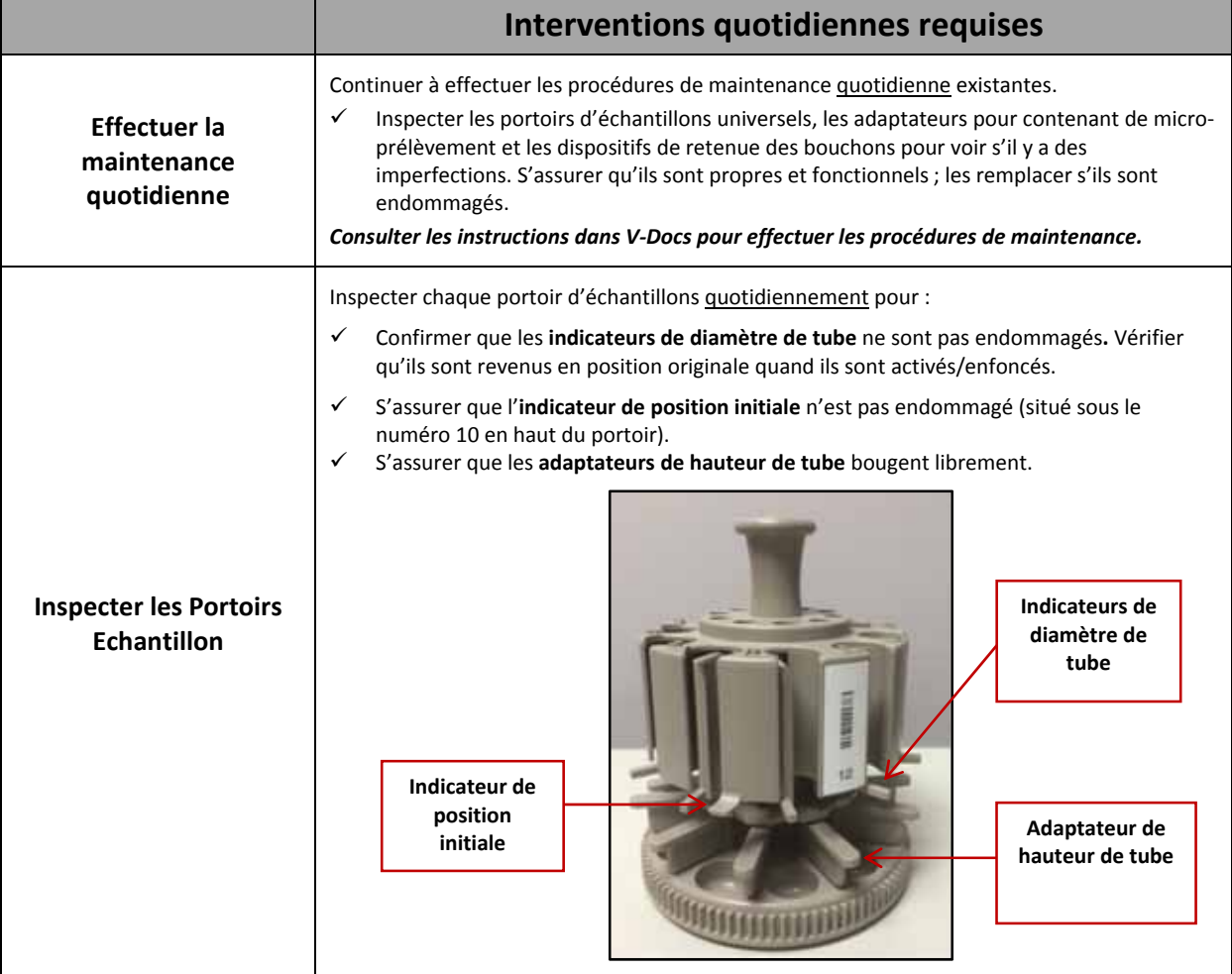

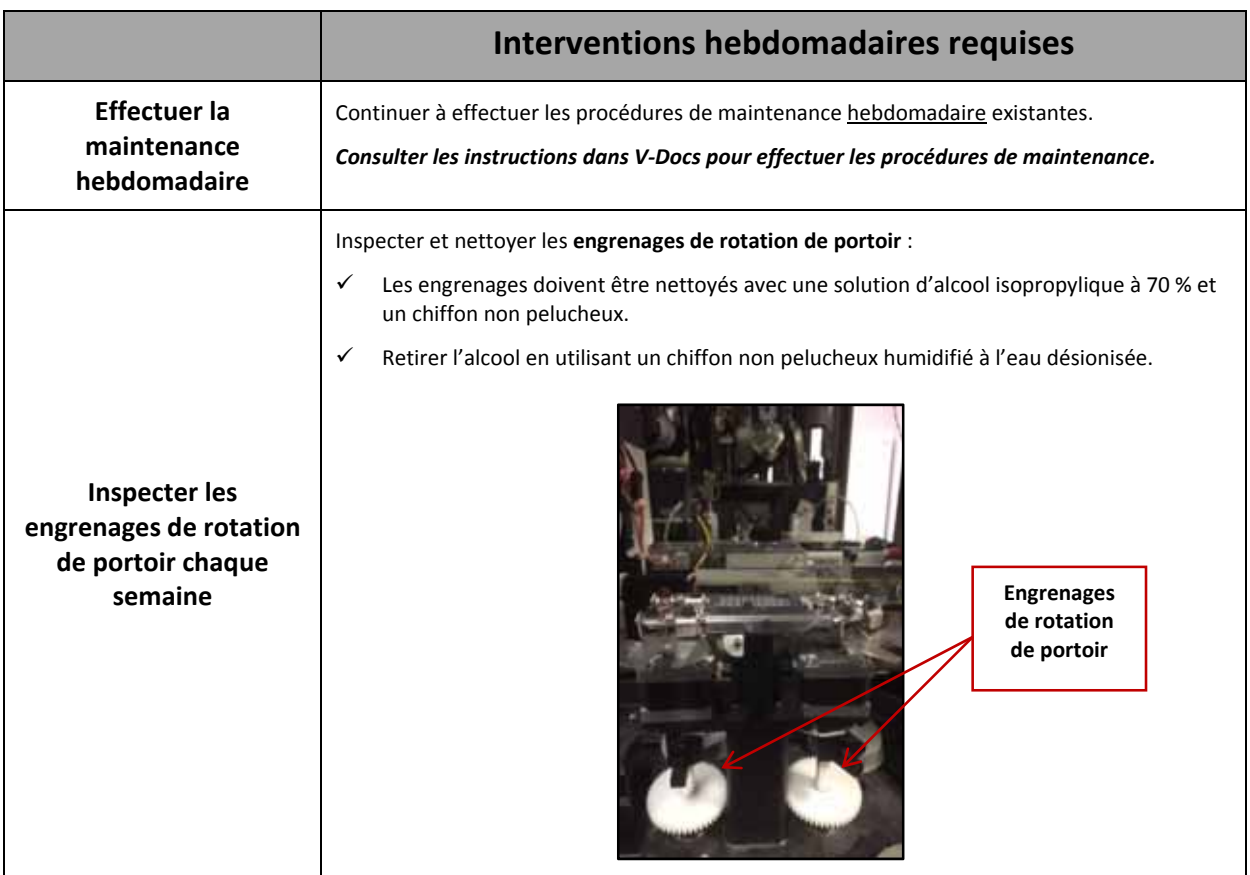

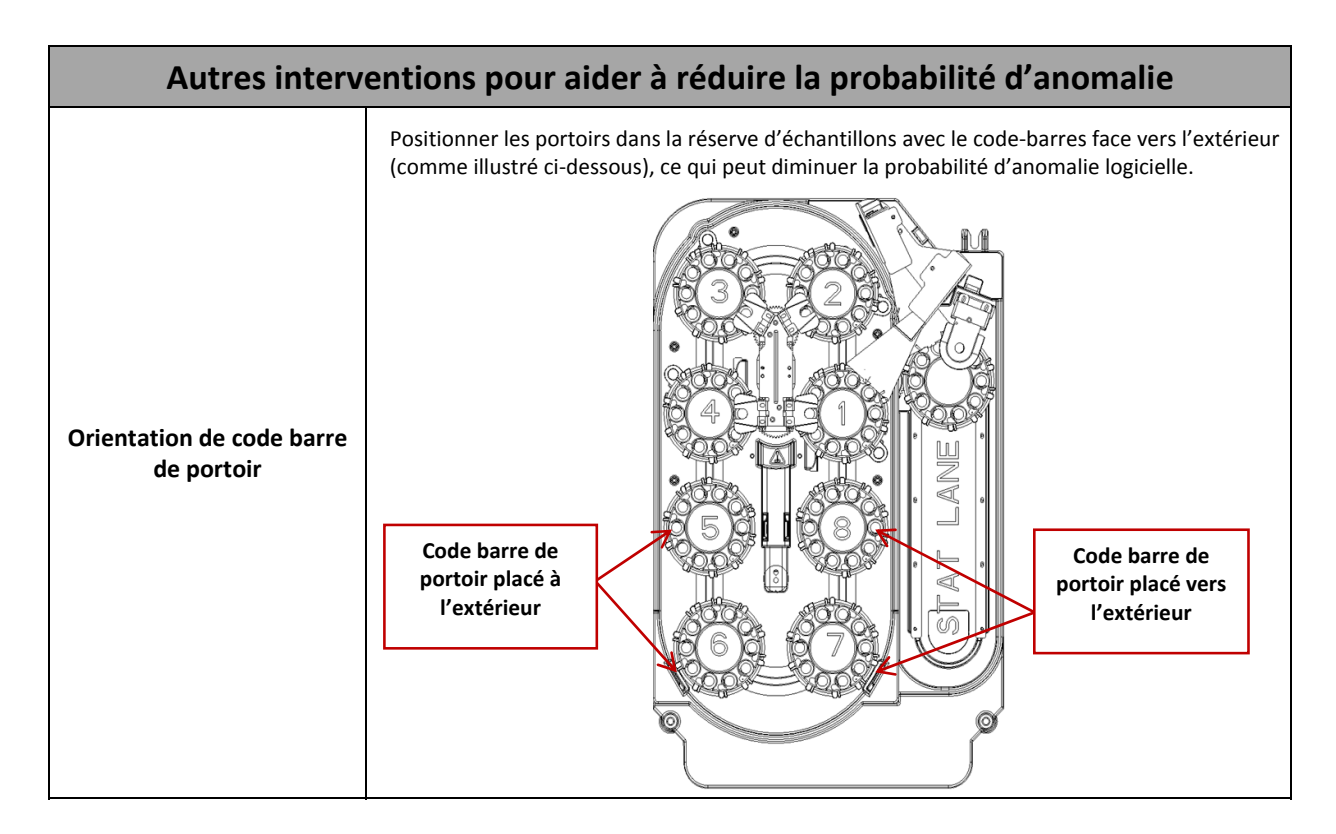

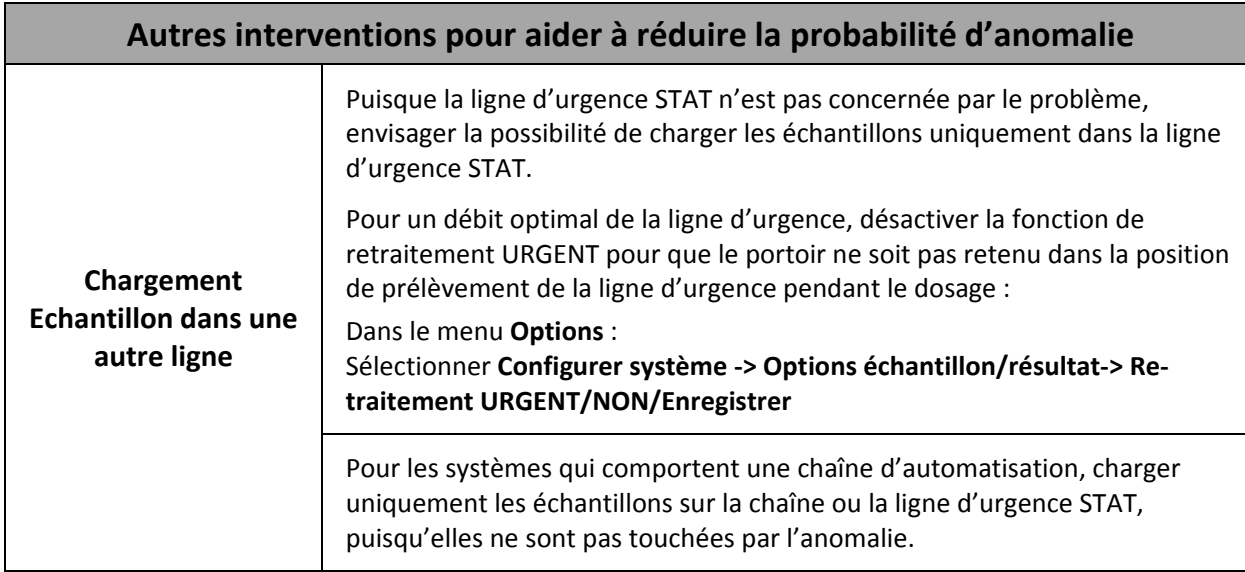